# LYE410D 4 CH 20A EXP Rail Switch Controller

## Product Specifications

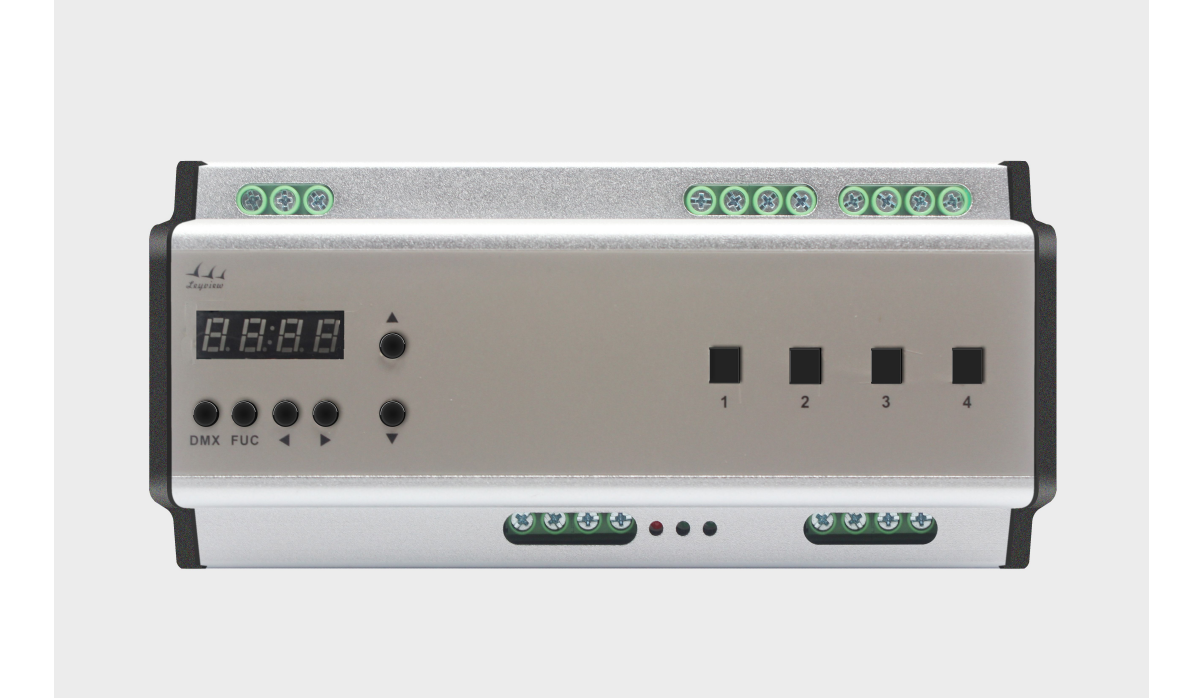

## Contents

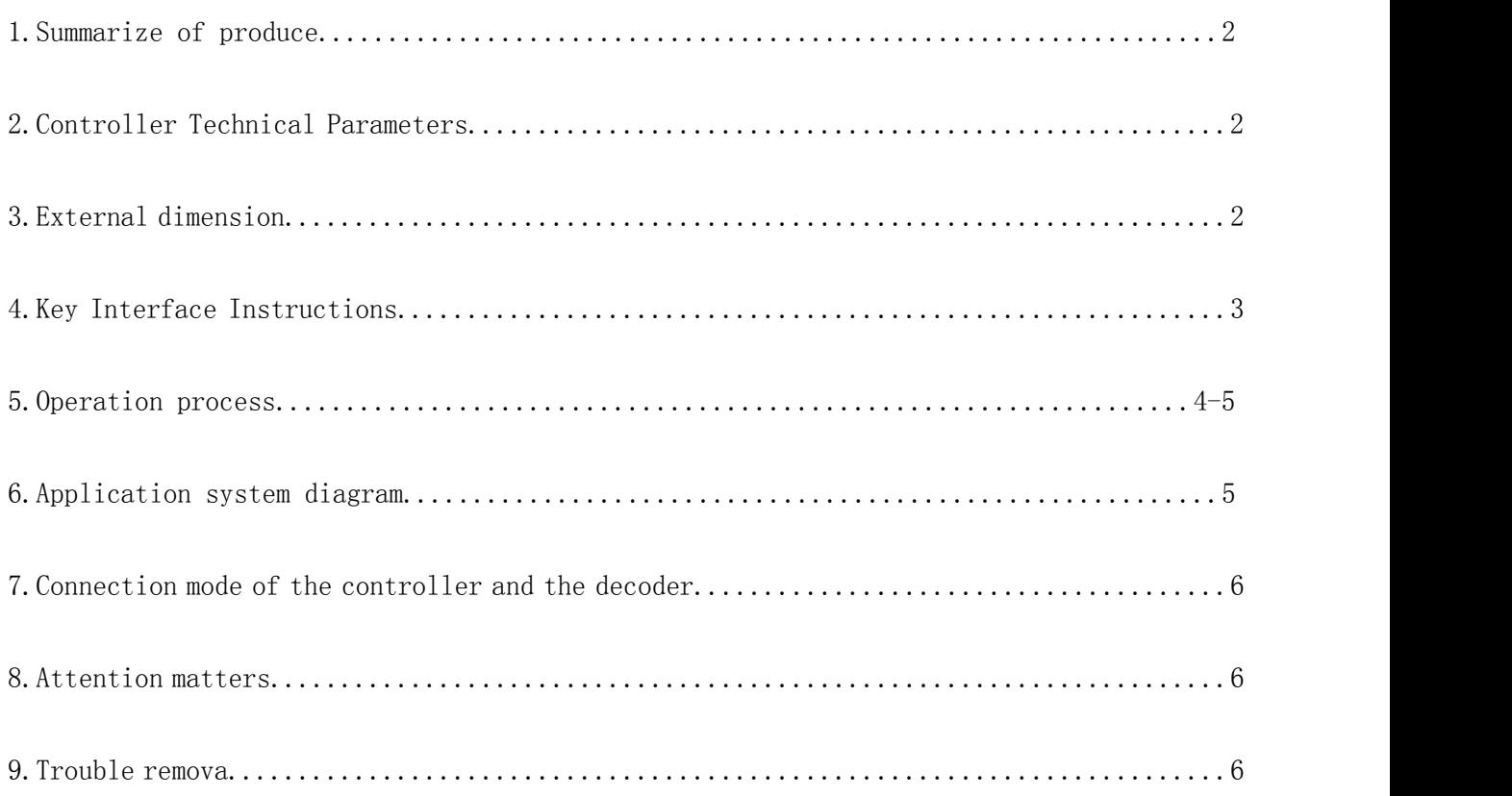

### 1.Summarize of produce

The product is our company general lighting control system of 4 CH 20 A EPX rail switch extension, can output 4 circuits, per circuit includes a set of AC output power and a set of output, change the extension to receive the widespread adoption of international DMX - 512 standard protocol, DMX control signal can be converted to switch signal to control relay switch, can control of extension to set single zone and more zones.Support compatible with yong Lin EDX protocol, with software and panel to control.

#### 2.Controller Technical Parameters

```
2.1 Input power: AC100-240V
2.2 Output: each circuits 5A
2.3 Communication protocol :EDX/DMX-51
2.4 Working temperature:-20-60℃
2.5 Working power consumption :
2.6 Installation : 5MM rail
2.7 Signal connector : 4 PIN Green terminal station 5.0mm
2.8 Packing dimension:
2.9 External dimension: 186(W) \times 92(H) \times 61(D)mm
2.10 Net Weight:
2.11 Gross Weight:
```
### 3.External dimension

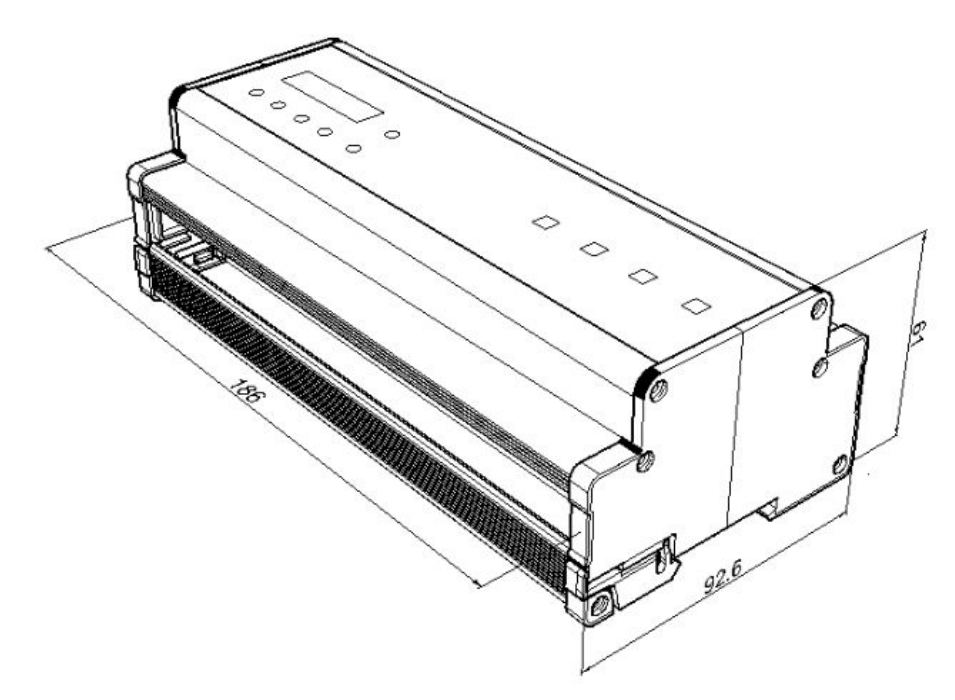

## 4.Key Interface Instructions

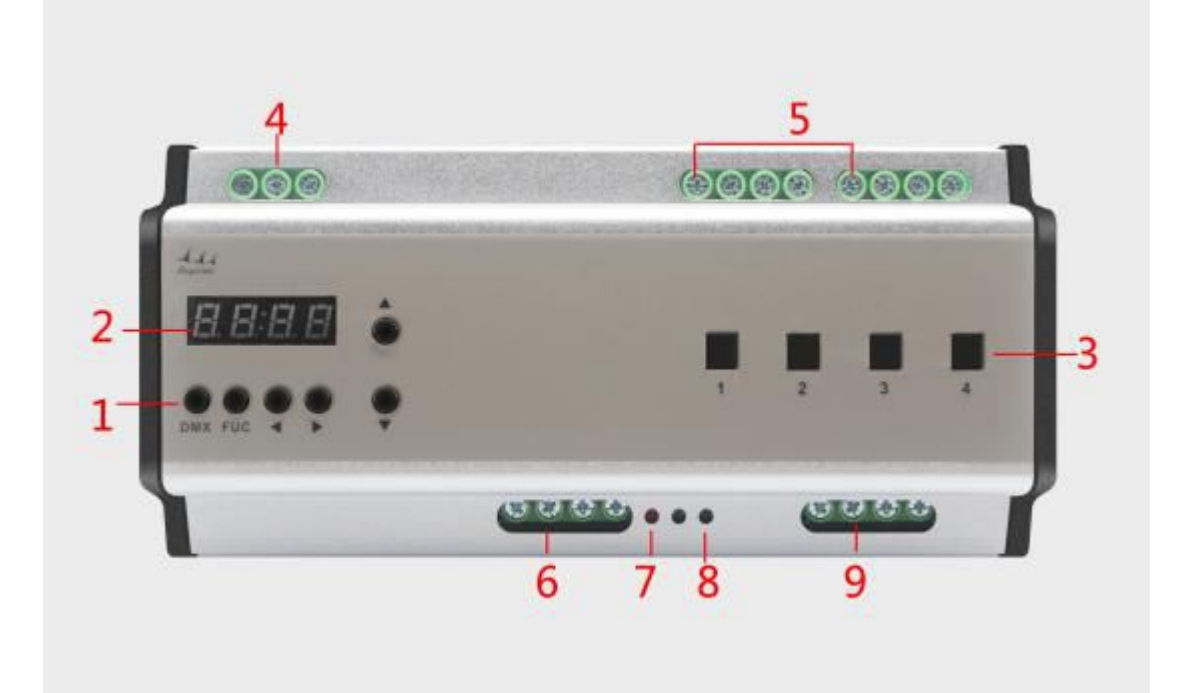

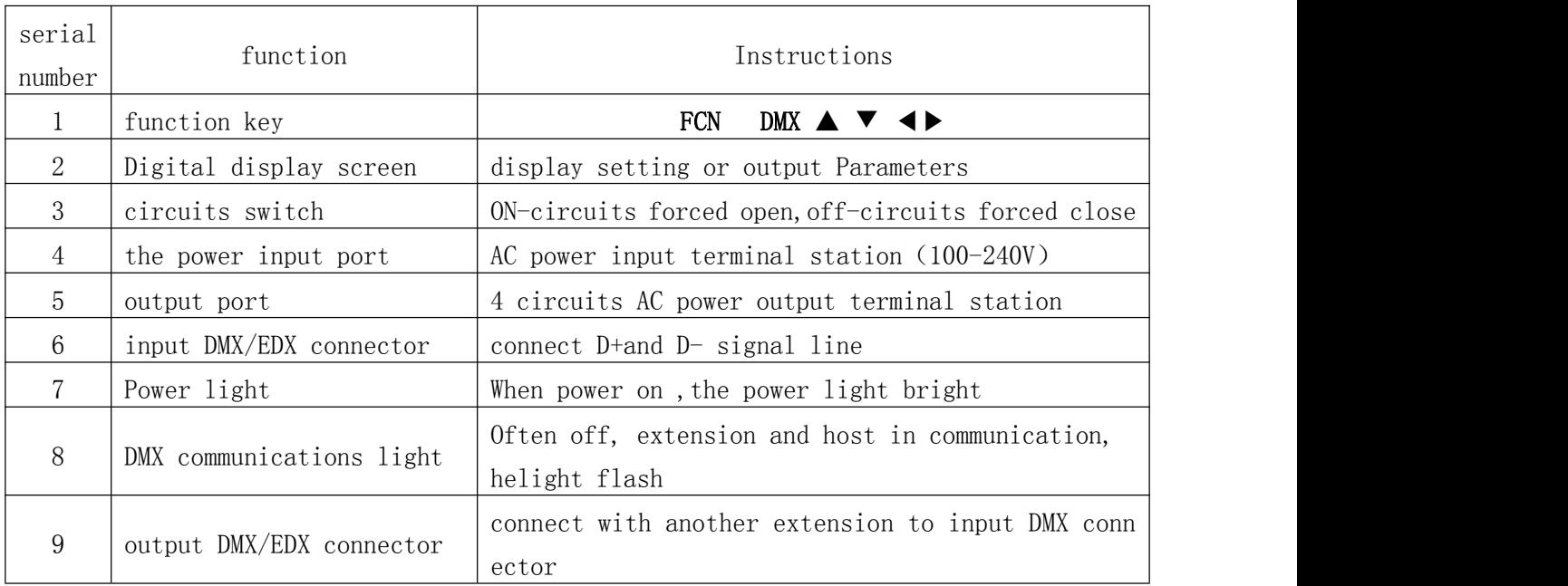

## 5.Operation process

### 5.1 Setting DMX address

Press "DMX" at the same time to press 【▲】or【▼】, can adjust the DMX IN starting circuit. As picture, set 5 as DMX starting address.

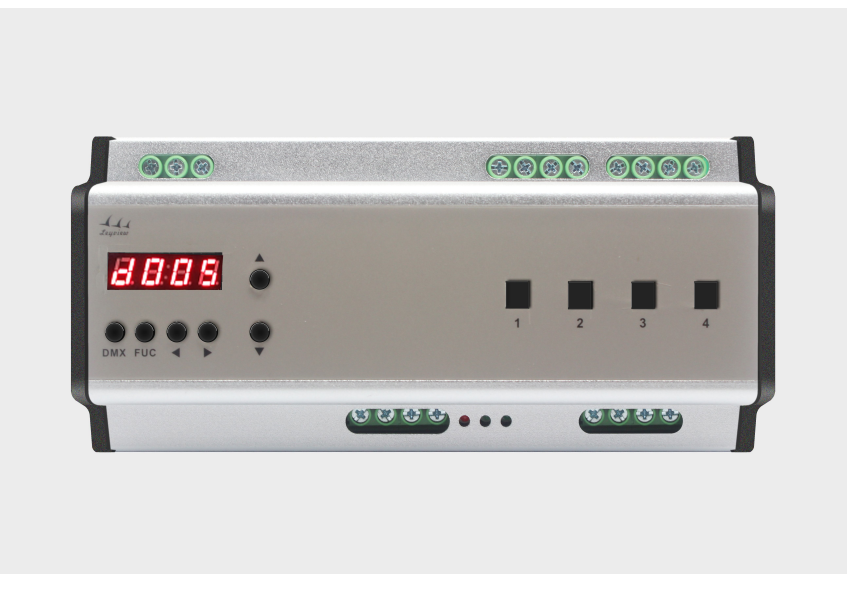

5.2 Check current output values for circuits

In the main interface press  $\blacktriangleleft$  or  $\blacktriangleright$  button, can check circuit output value, can see the top two in flashing, then press  $[\triangle]$  or  $[\triangledown]$  button, can switch current state of the relay circuit, at that time the behind two LED digital tube in flash, if press the button out of order, lead it can't edit, press 【 DMX 】 exit back to the main interface, can edit and view again.As picture,the third circuit output is 99.

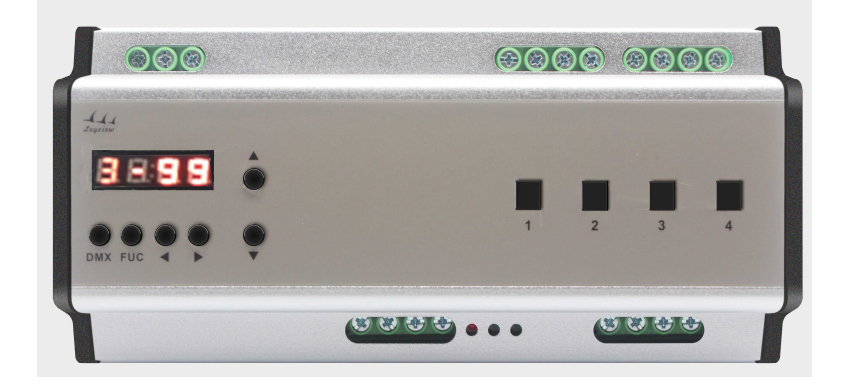

5.3 Regional Setting

For EDX protocol, the user must be set before using equipment regional code. The code is divided into two parts: the first part is the regional , the second part number as the starting circuit.

Press the function keys, adjusted to the function of the regional setting, at that time the top two LED digital tube flashes, press  $[\triangle]$  or  $[\triangledown]$  key to modify the current regional number.Press right/left keys so you can switch to the adjustment of the starting circuit, at this stage, you will find that behind two numbers in the flashing, at the same time press  $[\triangle]$  or  $[\triangledown]$  key can modify the starting circuit. As picture : the regional is 2, the starting circuit is 1.

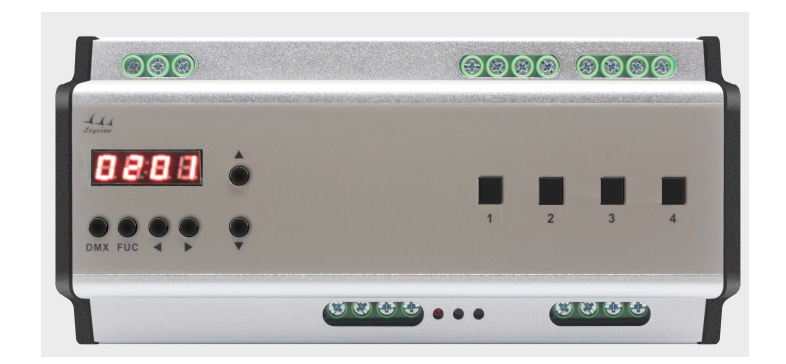

## 5.4 Scenario editing store and adjust

Circuit editing is finished, press【DMX】 key, press 【 DMX 】 key to enter setting scene setting interface, display scenario 1

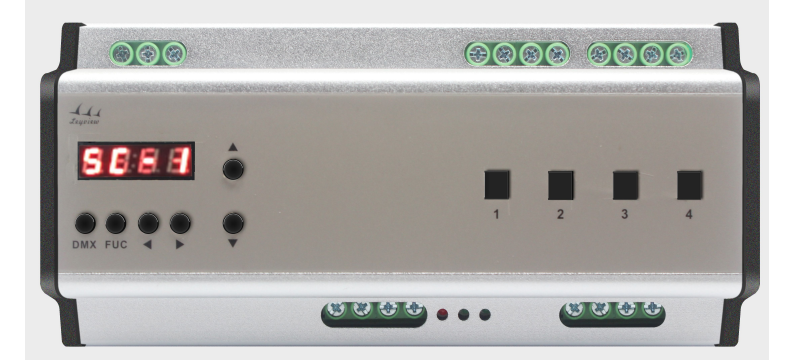

Then press 【▲】or【▼】to edit scene number.Edited circuit can set as SC01<sup>~</sup>SC06. Editing is finished ,press【DMX】to store and exit.If need call one scene,only call in the ECP panel.

## 6.Application system diagram

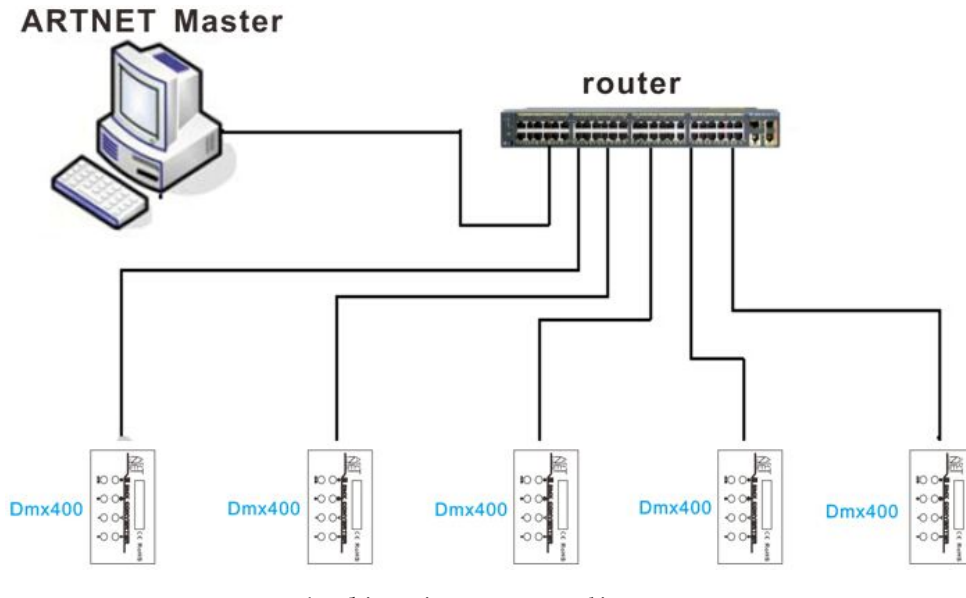

Application system diagram

### 7.Connection mode of the controller and the decoder

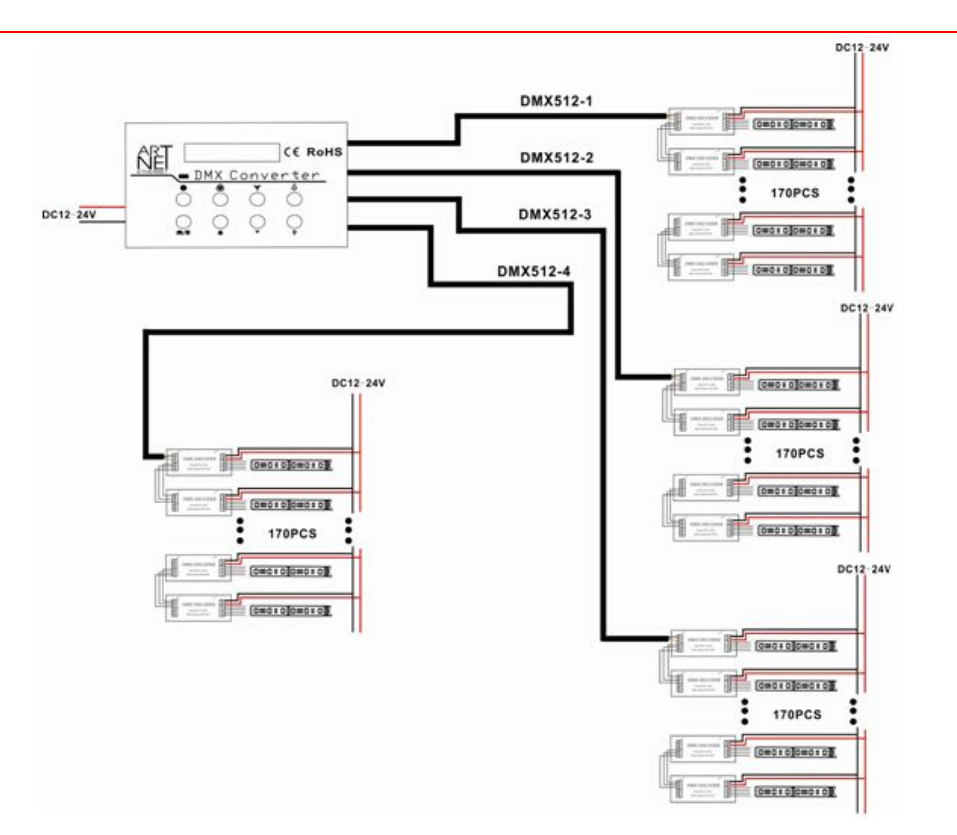

### 8.Attention matters

- 8.1 Please do not install the controller in a closed or high pressure, high magnetic field area
- 8.2 In order to reduce the risk of short-circuit fire and device damage, please make sure the right connection
- 8.3 To ensure the installation in a ventilation area to ensure the right temperature
- 8.4 Check whether the voltage and the power supply is matching the controller
- 8.5 Before power on, please check whether the circuit is properly connected, and instrument test whether there is a short circuit
- 8.6 When there is a problem, please don't open the shell of the controller optionally.
- 8.7 This manual is only applicable to this type controller, if any updated without prior notice

### 9.Trouble remova

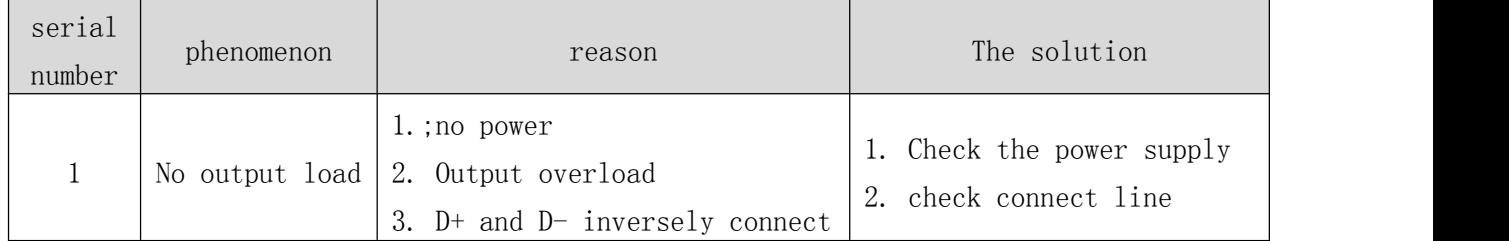